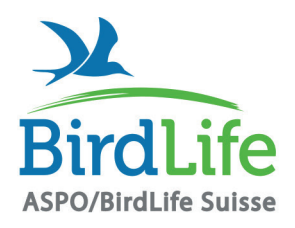

## **ASPO/BirdLife Suisse**

Association Suisse pour la Protection des Oiseaux SVS/BirdLife Schweiz · ASPU/BirdLife Svizzera · ASPU/BirdLife Svizra

Pour la biodiversité - ici et ailleurs L'ASPO/BirdLife Suisse et ses organisations membre s'engagent aux niveaux · local · régional · national · international

# Dépliant promotionnel pour les sections

Commandez auprès de BirdLife Suisse des dépliants promotionnels bon marché pour votre association. Vous pouvez les mettre à disposition (lors de stands, etc.) et les distribuer pour recruter de nouveaux membres. Vous pouvez commander des exemplaires imprimés par la poste ou créer et imprimer vous-même le dépliant sur Internet.

### Il existe deux possibilités :

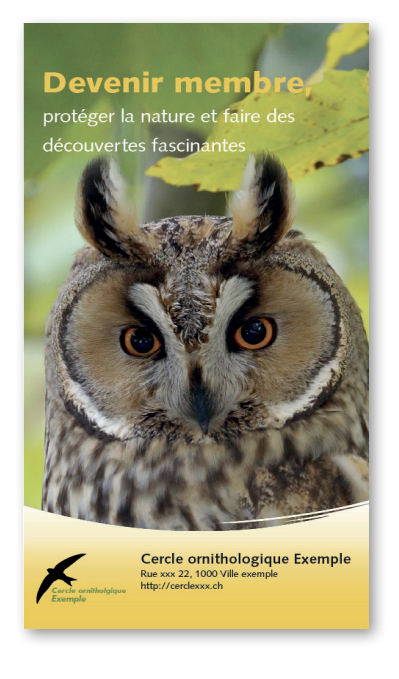

## A Commandez des dépliants imprimés en couleur.

- Vous pouvez les commander jusqu'à la fin de l'année, la livraison se fera à mi-février de l'année suivante.
- Vous décidez vous-même du tirage et payez un prix forfaitaire bon marché.
- Vous pouvez commander confortablement en ligne, où vous trouvez aussi un exemplaire de dépliant. Voir les détails plus bas.

B Créeez vous-même sur internet un PDF du dépliant et imprimez ou faites-le imprimer vous-mêmes.

- Vous pouvez créer ce dépliant en tout temps. Vous trouverez les instructions sur la dernière page.

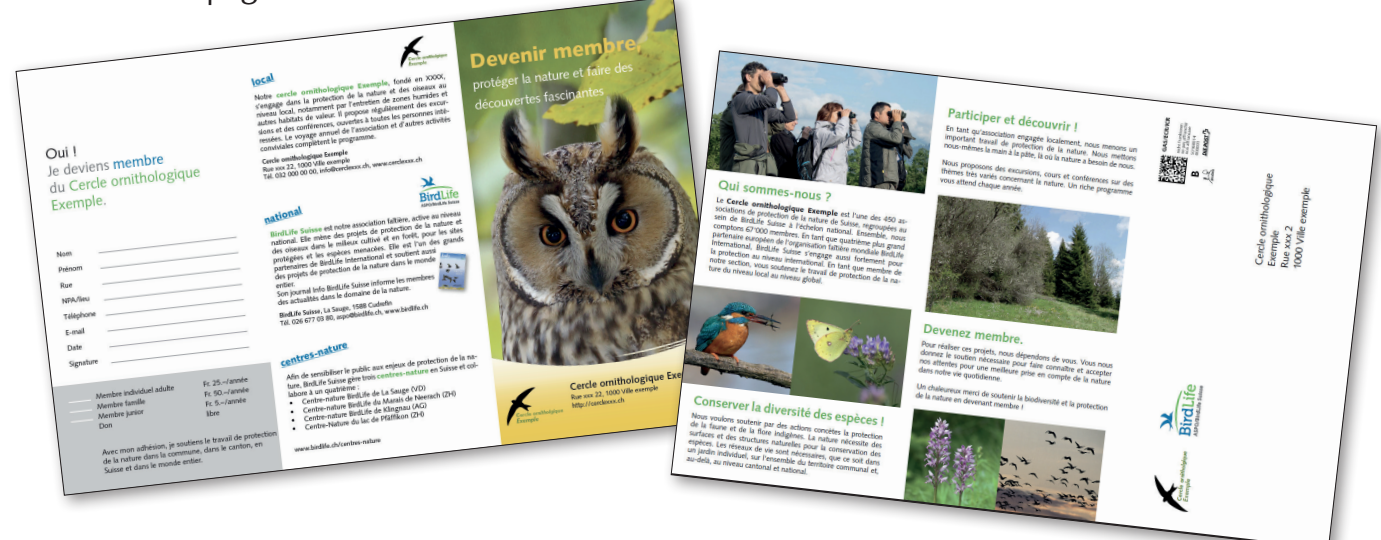

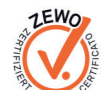

# A Détails sur la commande de dépliants imprimés

Délais Commandez jusqu'au 31 décembre 2021 sous www.birdlife.ch/depliant-sections. C'est là que vous pouvez introduire les textes spécifiques nécessaires pour faire le dépliant. La livraison se fera à mi-février 2022. La prochaine commande sera à nouveau possible une année plus tard. Impression L'impression se fait en couleur sur papier recyclé épais, adapté à un talon-réponse. Format final : 109x210 mm. Vous trouverez un exemple de dépliant sous www.birdlife.ch/depliant-sections. **Tirage** Pour des raisons techniques, la quantité minimale de commande est de 500 exemplaires. Veuillez réfléchir à l'utilisation que vous ferez du dépliant promotionnel avant de le commander. Un recrutement réussi de membres nécessite une bonne planification. Exemples de possibilités d'utilisation du dépliant : • Excursions de l'association/soirées de présentation publiques : prévoyez à la fin de l'évènement un petit bloc promotionnel pour votre association. Le mieux est que les gens remplissent tout de suite le talon d'inscription. • Nouveaux habitants : Envoyez régulièrement une lettre à tous les nouveaux habitants de la commune. • **Stands** : Si vous tenez un stand lors d'une fête villageoise, devant le magasin du village ou lors d'une exposition, le dépliant peut être mis à disposition. Encore une fois : incitez les nouveaux membres à remplir et remettre tout de suite le talon d'inscription. • Distribution du dépliant dans les boîtes à lettres. • Mettre à disposition le dépliant dans un endroit adéquat : chancellerie communale, magasin du village, banque, bibliothèque, maison de paroisse, etc. Attention : approvisionner régulièrement. Coûts 500 ex. (tirage minimal) coûtent Fr. 220.–, chaque lot de 100 ex. supplémentaires coûte Fr. 30.–. Outre la mise à disposition du layout, BirdLife Suisse soutient les sections avec ces dépliants promotionnels en ne facturant qu'environ la moitié des coûts effectifs. Textes/images Pour l'impression du dépliant, vous devez fournir les éléments suivants (voir à droite) : Nom de l'association, adresse postale, adresse de contact, cotisations de membre, texte sur l'association (400 à 500 signes). En outre, il faut nous transmettre le logo de l'association (JPG), par courriel à roman.bischof@birdlife.ch.

#### Commandez jusqu'à la fin de l'année sous www.birdlife.ch/depliant-sections.

Nous sommes à votre disposition pour toute question : BirdLife Suisse, Roman Bischof, tél. 044 457 70 20, roman.bischof@birdlife.ch

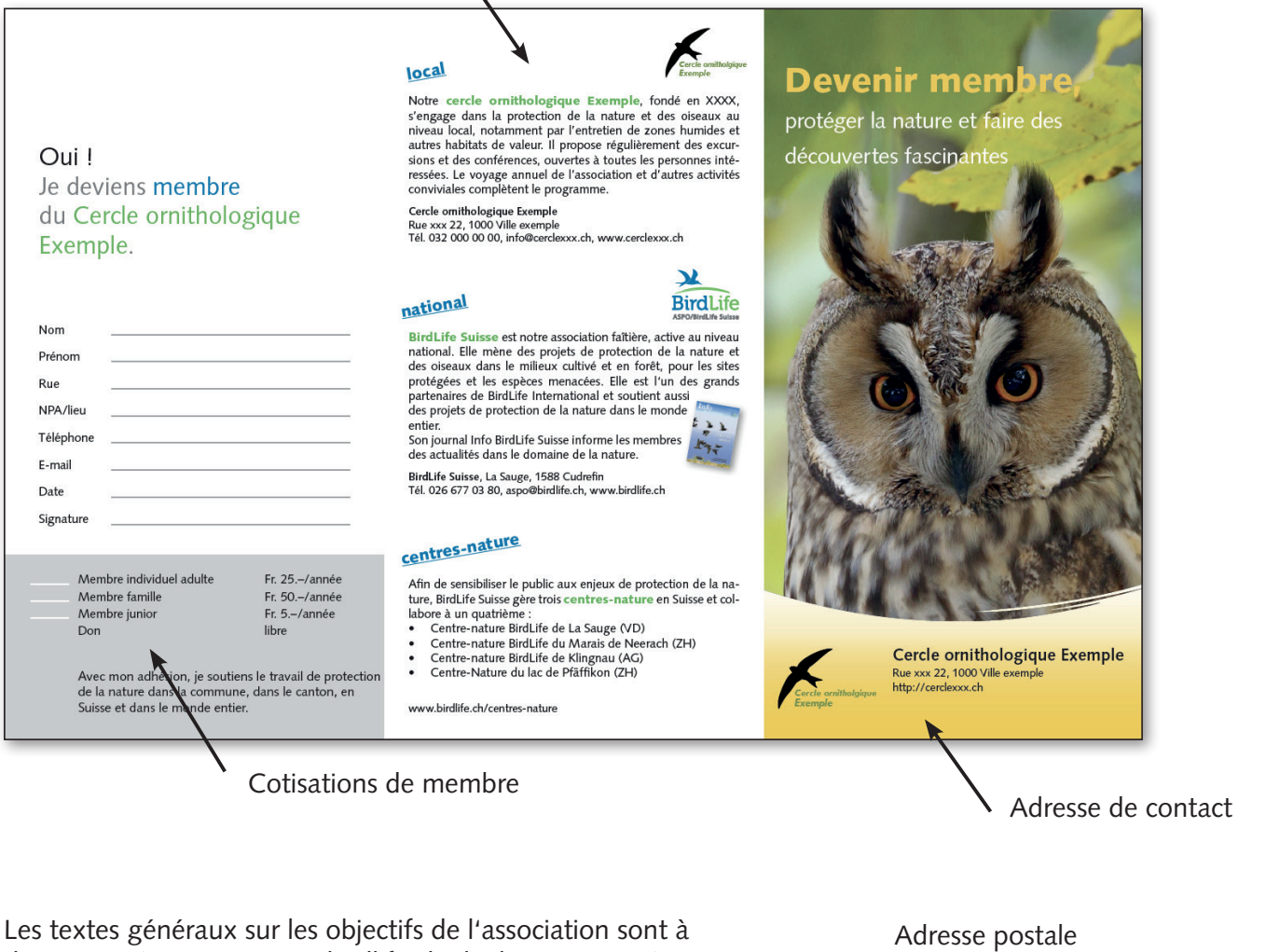

disposition (voir sous www.birdlife.ch/depliant-sections)

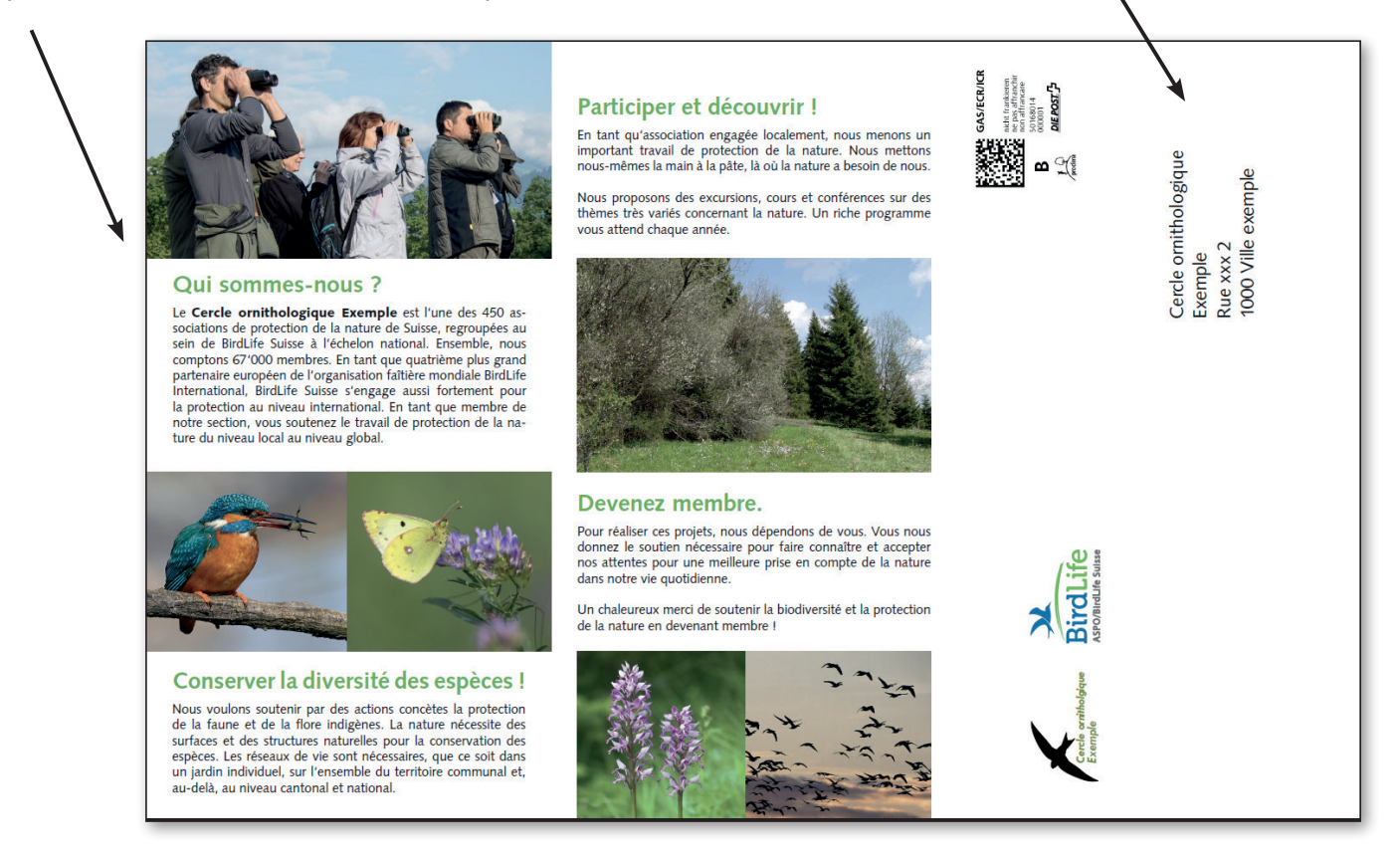

# B Détails sur le PDF à imprimer soi-même

Commande Créez vous-même un PDF du dépliant sur Internet à tout moment et imprimez-le vous-même ou faites-le imprimer par une imprimerie.

Instructions Rendez-vous sur l'Extranet de BirdLife Suisse (www.birdlife.ch/extranet), choisissez la langue et connectez-vous. Si vous n'avez pas encore de mot de passe, adressez-vous à Michael Gerber (michael.gerber@birdlife.ch). Si vous avez oublié votre mot de passe, cliquez sur « Mot de passe oublié ». Vous en obtiendrez un nouveau.

> Dans le menu du haut, cliquez sur « Sections », puis à gauche sur « Dépliant membres ». Vous pouvez maintenant sélectionner votre section, puis créer votre dépliant en insérant le logo, les textes, les indications sur les cotisations de membre et les adresses de votre association.

Lorsque vous avez terminé, vous pouvez cliquer sur « Créer le PDF » et, après une courte attente, vous obtenez votre dépliant sous forme de PDF que vous pouvez maintenant enregistrer.

Vos données sont sauvegardées. Vous pouvez donc interrompre votre travail sur le dépliant et reprendre plus tard ou modifier les données pour une réimpression ultérieure. Tout ceci en tout temps et entièrement gratuitement.

En cas de questions : Michael Gerber, tél. 044 457 70 32, michael.gerber@birdlife.ch

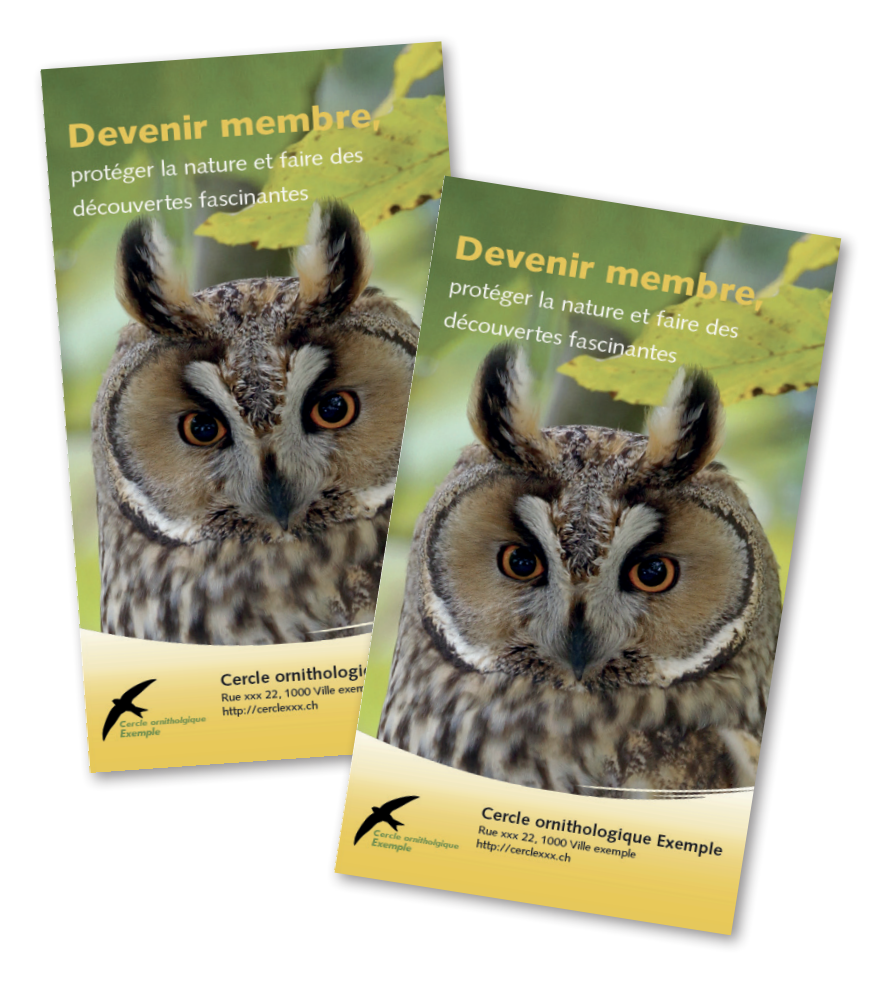